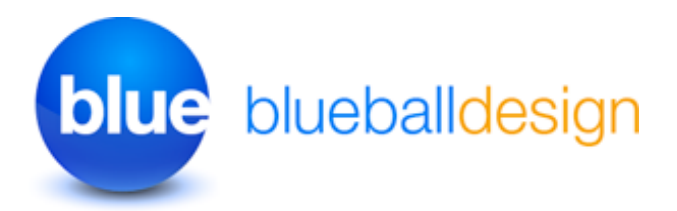

# **Blueball Focus Sandvox Designs v2. Works with Sandvox 2 only!**

**Overview and Usage Tips For Blueball Focus Sandvox 2 Designs**

#### **Thank you for purchasing one of our original Sandvox Designs bundle.**

Below we have listed various sections of information to help you maximize the use of your Blueball Focus Design(s) as you use it with Sandvox 2 to produce your new web site. If you see something we can do to make your experience better when using our Focus design with Sandvox 2 to create your web site, or have a suggestion, please let us know!

## **Contents**

- 1 **Blueball Focus Designs Information \*\*IMPORTANT PLEASE READ!**
- 2 **Browsers supported by our designs**

# **1. Blueball Focus Designs Information and Tips**

#### **How to install your Blueball Focus designs:**

After you download your Blueball Focus designs bundle file you will need to double click on it to unzip the file. In the Blueball\_ Focus\_v2\_SV2 folder you will find 7 individual Blueball Focus Sandvox 2 design files that end with the extension .svxDesign. **To install each Blueball Focus design you need to double click on each design file, and the design will be automatically installed into Sandvox 2. By default all third party designs are installed into Sandvox's Application Support folder. After you finish installing your designs, you MUST restart Sandvox 2 before your newly installed designs will appear in the design preview window in the Sandvox 2 work window.**

#### **Your Blueball Focus v2 designs bundle includes:**

- 7 Blueball Focus designs, with page width of 1000px, active content area width of 980px.
- 3 Blueball Focus v2 readme pdf files.
- A layered Photoshop CS3 image file with the 7 banner background colors in it, the laptop image, and the glow effect on individual layers to help create your banner images with.

## Adding Your Own Custom Banner Images Into The Focus Design

**See the "BBFocus\_BannerImgsv2.pdf Readme file" for detailed information on placing your own custom banner image into your Sandvox 2 site layout using Blueball Focus.** Your custom banner image is placed above the horizontal nav menu in the design layout near the top under the Title and Tagline text, and under the Logo image.

**\*IMPORTANT - Your custom banner image must be sized exactly as noted below! Focus banner image size - 896px wide by 200px tall** 

### **Logo Image**

The logo image is placed in the upper right area of the design layout above the banner image. **The logo image size is 200px wide by 50px tall. Your logo image file must be that exact size or it will not display correctly in the design layout.** Be sure it is set to a 72 ppi resolution and RGB color mode (sRGB is fine too) and saved as a jpg or png file. We recommend using the Save For Web feature in your image editor with quality settings between 55% to 80% saving it to a .jpg file format to keep the file size small.

### Nav Menu Usage Tips - Important!

**The horizontal nav menu layout used in the Blueball Focus design allows you to have a normal amount of pages included in the top parent level and will wrap to 2 or more lines as needed in the main menu level.** The nav menu names will not wrap to 2 lines, so we highly recommend keeping your nav menus names as short as possible for the parent menu level. Yes, there ARE hierarchical sub menu levels included with the Blueball Focus designs starting in version 2 for Sandvox 2.

#### **Color Hexcodes Used In The Blueball Focus Designs**

Blue: #3E6CB3 Brown: #5F2F00 Green: #069348 Orange: #FF653F Purple: #6C4061 Red: #B32D47 Teal: #00B0AF

## **Title and Tagline Text Length**

**Title Text** - You must keep the Title text limited to one line of copy with any of the Blueball Focus designs for the design layout to display correctly.

**Tagline Text** - We recommend using 3-4 lines of Tagline text for the best display results in the Blueball Focus design, although you have room to use up to 5 lines of text if needed.

# **Using Images With Sidebar Objects**

When placing images into Sidebar Objects (Pagelets in Sandvox 1.6) and Callouts, the Focus design will automatically resize your images to fit using the default sizing we have specified in the Focus design's plist file. You do not need to resize your image files unless you want to in Sandvox 2. This will be done automatically for you.

## **We've Arranged Our main.css File Code Into Groups For Easier Modification By Advanced Sandvox Users**

If you open the main.css file you will see that the css code in our file is arranged in groups by areas of the design layout. We designed it this way to make it easier for advanced Sandvox users who want to "tinker under the hood" and customize the css some.

## **BE SURE TO MAKE A BACKUP COPY OF YOUR DESIGN BEFORE ATTEMPTING ANY MODIFICATIONS OF THE CSS CODE!**

**\*NOTE!!! We do not recommend modifying the css code in this design unless you are well versed and familiar with css styling and coding.** Modifying the css code could break the display functionality of the design in your Sandvox site. Any modifications are at the sole risk of the user and Blueball Design does not guarantee the performance of any Blueball Sandvox Design which has been altered or modified and we cannot be held liable if problems arise from your modifications.

## **We Offer Great Support Before and After Your Design Purchase**

Blueball Design has become known for our great customer support with our Rapidweaver Theme users over the past 7+ years and offer the same support to all our Sandvox Design users. If you have a question, please submit it to us using our contact form page. Our Technical Support policy is listed below.

# **Technical Support**

**Technical support will be limited to questions and problems specifically associated with unaltered designs in normal conditions.** We do not have the resources to offer free Sandvox 2 technical support or to provide training on how to use Sandvox 2.

We also cannot provide support for modified themes or graphics. We will be glad to assist you with modified design questions as time permits, but recommend you post questions to Karelia Software's forum.

You are responsible for adding or editing your web site's content. A complete and very helpful on-line Sandvox user manual with videos and tutorials can be found at: http:// docs.karelia.com.

**We do offer support relating to our design products and encourage you to report any bugs or problems you have with one of them. We also welcome any questions you may have about one of our Sandvox design products.**

#### **We Offer Sandvox Design Modification Services**

Blueball Design offers Sandvox Design modification services starting from \$40 and up. If you are wanting to change your color scheme, add in a new image, adjust the sizing of certain items, change the font styles, etc., please email us what you are wanting done and we'll be happy to help you out with your Sandvox design mod. We do not do "one off" custom Sandvox designs at this time.

## **A Final Word On Our Sandvox Designs**

**We believe that web design should be clean, simple, unique, professional and straightforward in functionality and design. Our Sandvox Designs are developed following this mission statement.** By keeping image use in the layout to a minimum our Sandvox Designs will produce sites that publish quicker with pages that load faster for your site viewers, and will offer more stable display functionality in all the major browsers.

## **2. Browsers Supported By Our Blueball White Design.**

The Blueball White Designs have been tested on, and will display correctly on the following browsers: Safari 4+. Firefox 3.6+, Chrome, Opera, and Internet Explorer 7, 8, and 9.

# **Help Us Improve Our Sandvox Designs For Sandvox Users! Comments, Feedback, and Suggestions Are Welcome!**

What do you think of our Sandvox Designs? What would you like to see? We need you to let us know what we can do to make your experience using Sandvox with our Sandvox Designs better for you. Use the contact form on our site or email us at [themesupport@blueballdesign.com.](mailto:sandvoxdesigns@blueballdesign.com)

## **Send Us Your Site URL When You Have Your Site Up and Running!**

We like to see what Sandvox users have done with our designs. Please send your site url to us so we can check it out.

## **Good Luck With Your Sandvox Web Site!**

Best, Charlie

[sandvoxdesigns.blueballdesign.com](http://www.sandvoxdesigns.blueballdesign.com)